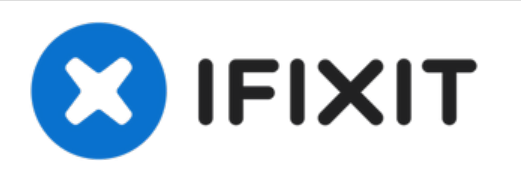

# **iMac Intel 21.5**インチ **EMC 2428**の**Bluetooth**ボー ドの交換

お持ちのiMac Intel 21.5インチ EMC 2428のBluetoothボードを交換します。

作成者: Walter Galan

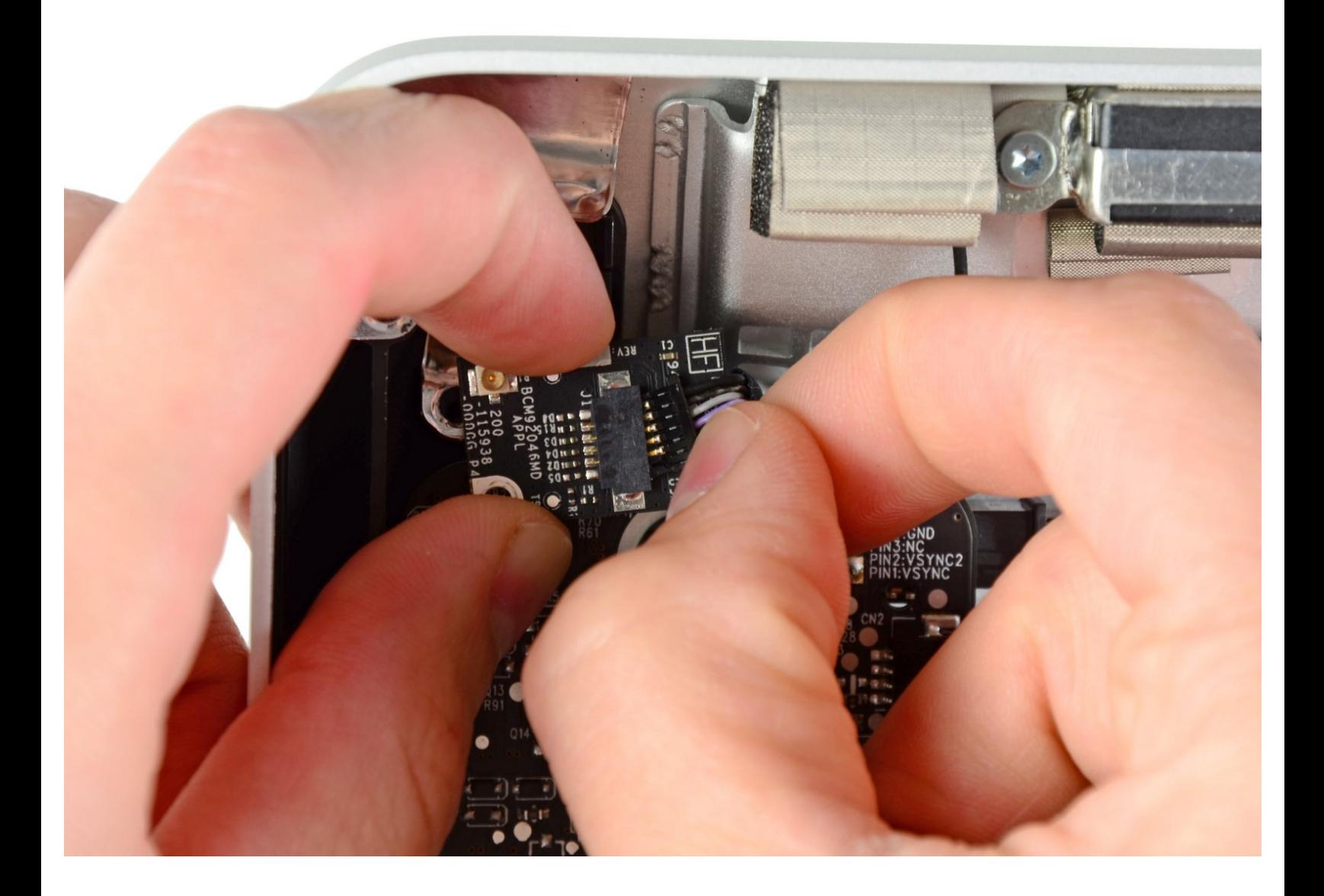

# はじめに

このガイドを参照して、壊れたBluetoothボードを交換しましょう。

- 高荷重用吸盤カップ(2個セット)(1)
- スパッジャー(1)
- T10 トルクスドライバー (1)
- T8トルクスネジ用ドライバー (1)

ã"ã®æ-‡æ› ã 2021-06-23 04:24:17 PM (MST)ã«ä1/2œæ^ã•ã,Œã¾ã--ãŸã€,

#### 手順 **1 —** ガラスパネル

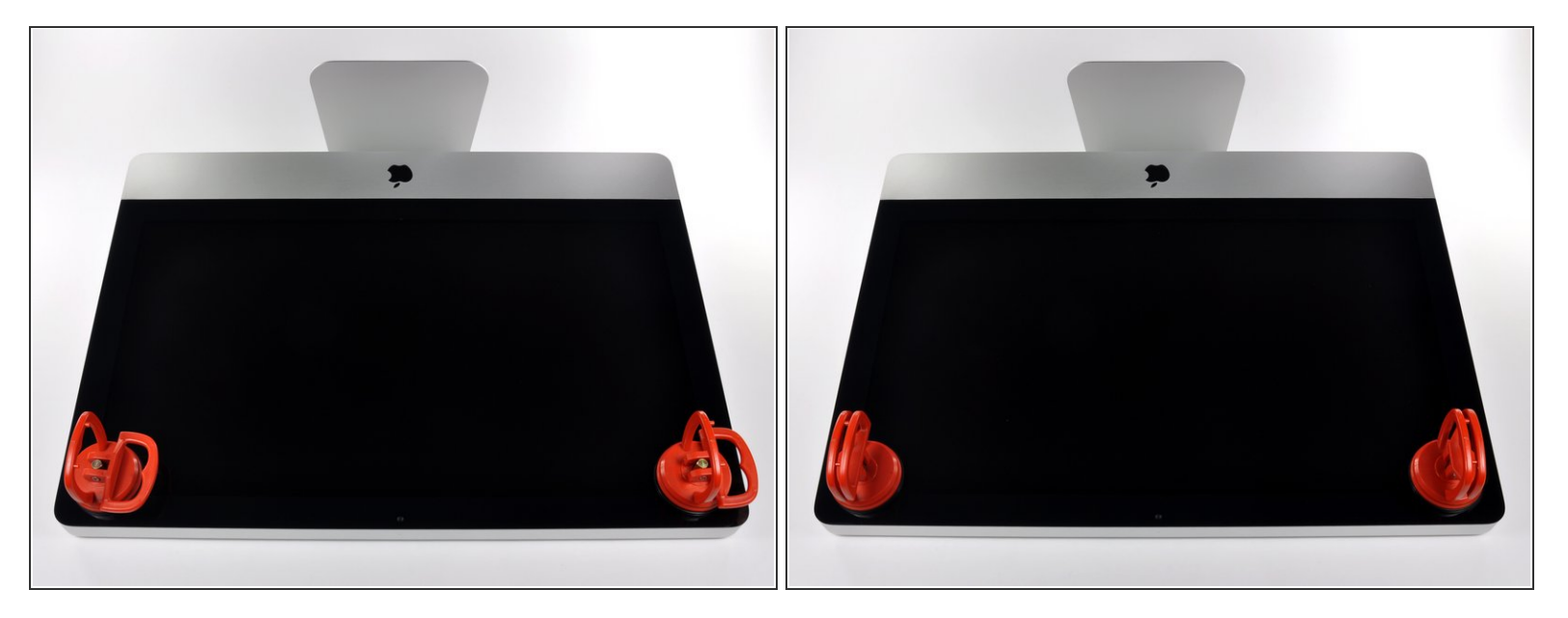

- 作業を始める前に、iMacの電源を切り、画像のように本体を倒して、柔らかい表面上に載せてく ださい。
- ガラスパネルの上部コーナーの2箇所に吸盤カップを取り付けます。
- $\widehat{\left( i \right)}$  iFixitが販売している<u>吸盤カップ</u>を取り付けるには、まず吸盤カップの持ち手ハンドルをガラスパ ネルの表面に対して水平になるように上げてください。ガラスに吸盤カップを軽く装着して、も う一方のハンドルも平行になるように上げてください。
- 吸盤カップがうまく装着しない場合は、ガラスパネルと吸盤カップを中性洗剤などで綺麗に拭き 取ってください。

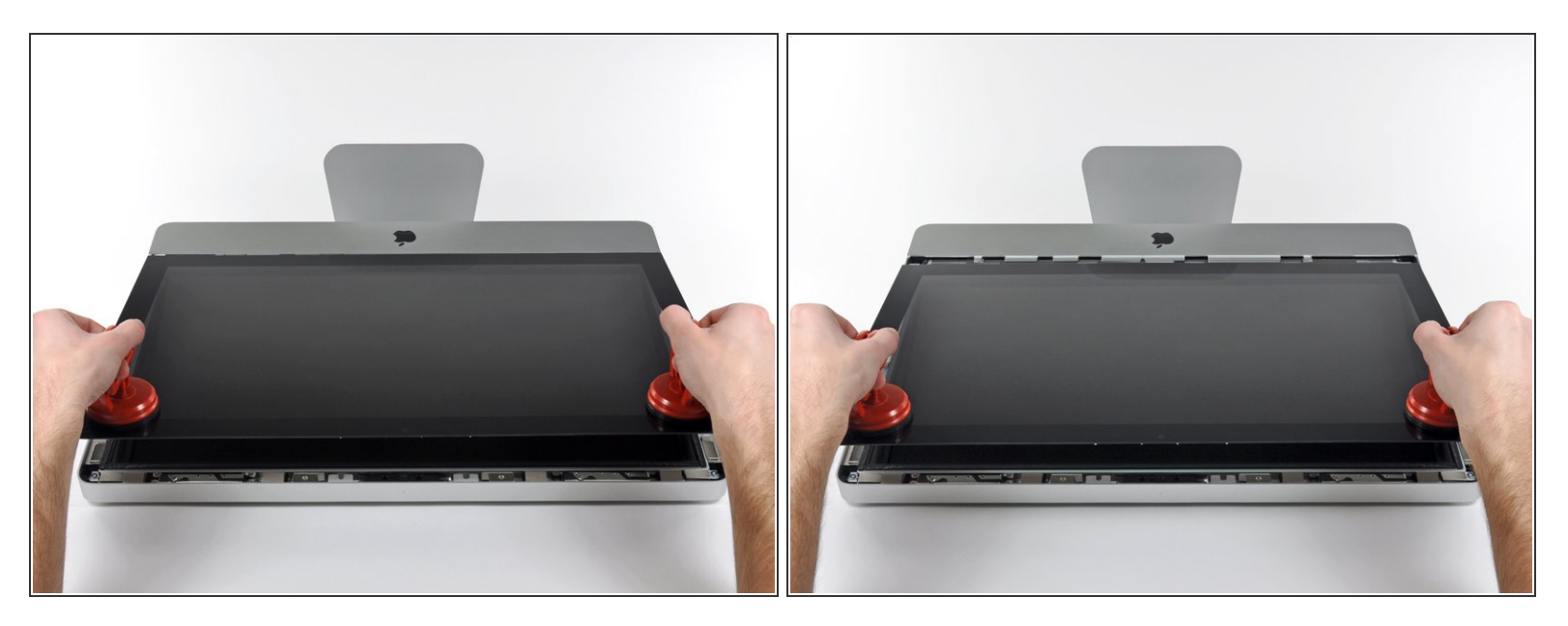

- ゆっくりとガラスパネルをLCD表面に垂直になるように持ち上げて、スチール製のマウントピン
- ガラスパネルをiMacの底側端から引き抜き、丁寧に脇に置いてください。
- 再組み立ての際には、ガラスパネルの内側やLCD表面を綺麗に拭いてください。デバイスの電源 を入れると、ほこりや指紋が内部に閉じ込められ、視界が遮られてしまうことがあります。

## 手順 **3 —** ディスプレイ

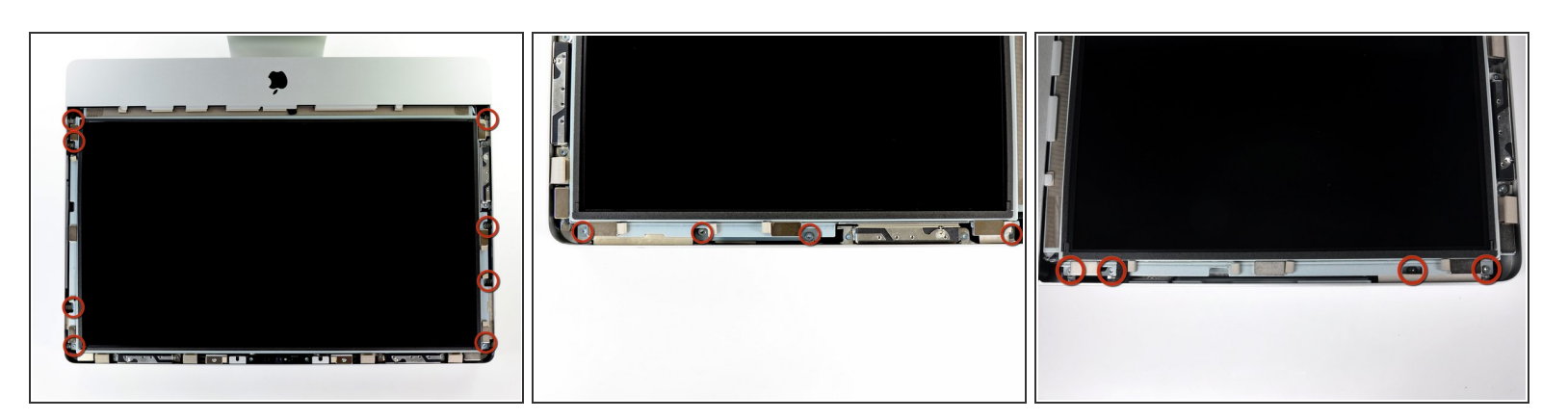

アウターケースにディスプレイを固定している8 mm T10トルクスネジを8本外します。

#### 最後2枚の画像はディスプレイ両サイドの詳細な様子です。

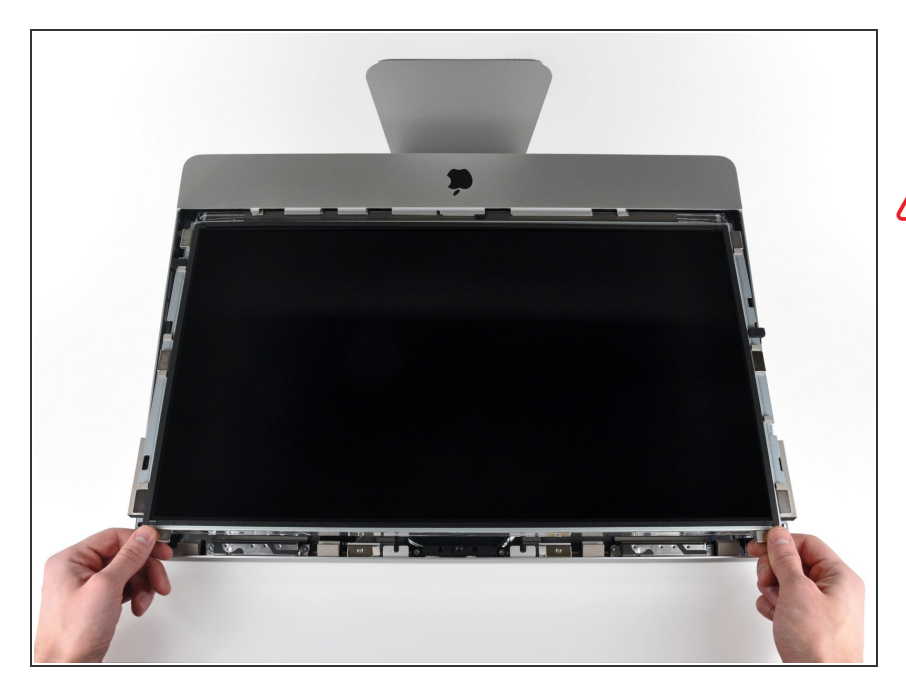

- アウターケースからディスプレイの 上部端をわずかに持ち上げます。
- ♪ あまり高く持ち上げすぎないでくだ さい。ディスプレイとロジックボー ドには数本のケーブルが接続された ままです。ケーブルが付いたまま ディスプレイアセンブリをひねった り、引っ張るとiMac本体にダメージ を与えてしまいます。

## 手順 **5**

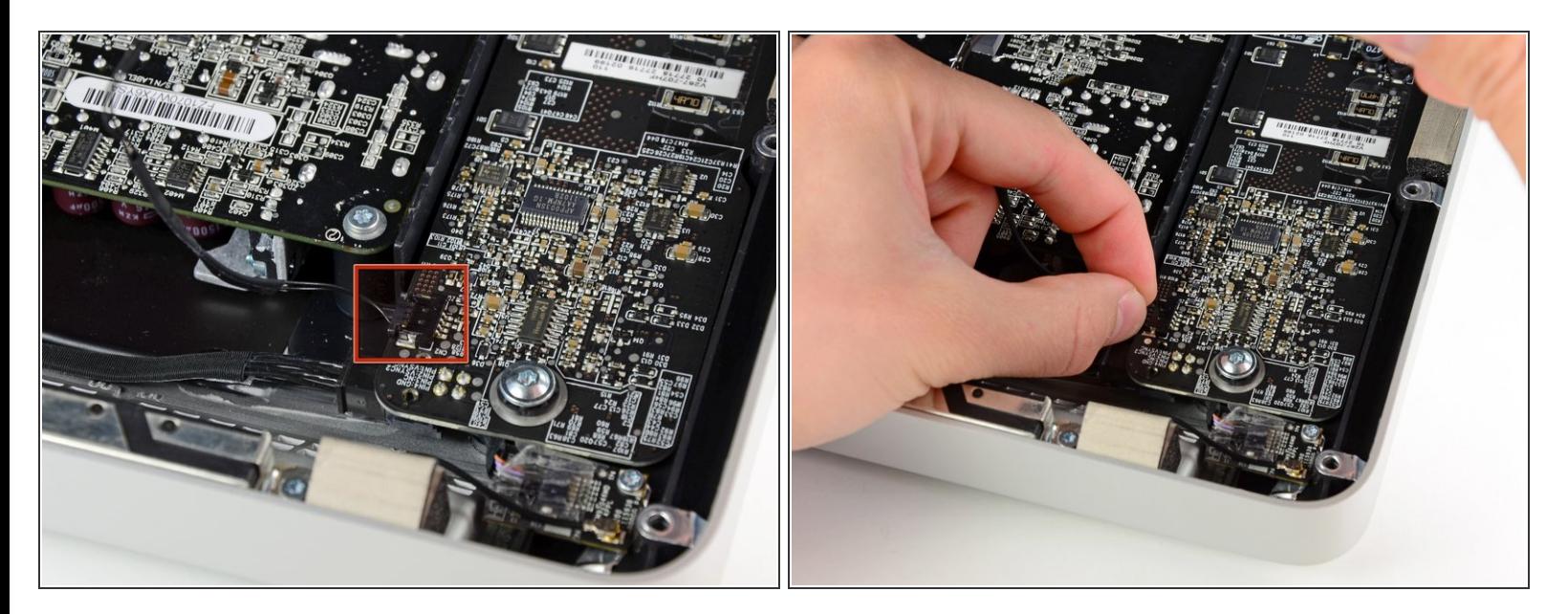

**● iMacの左上隅付近にあるLEDドライバボードのソケットから垂直同期ケーブルコネクタを引き抜** きます。

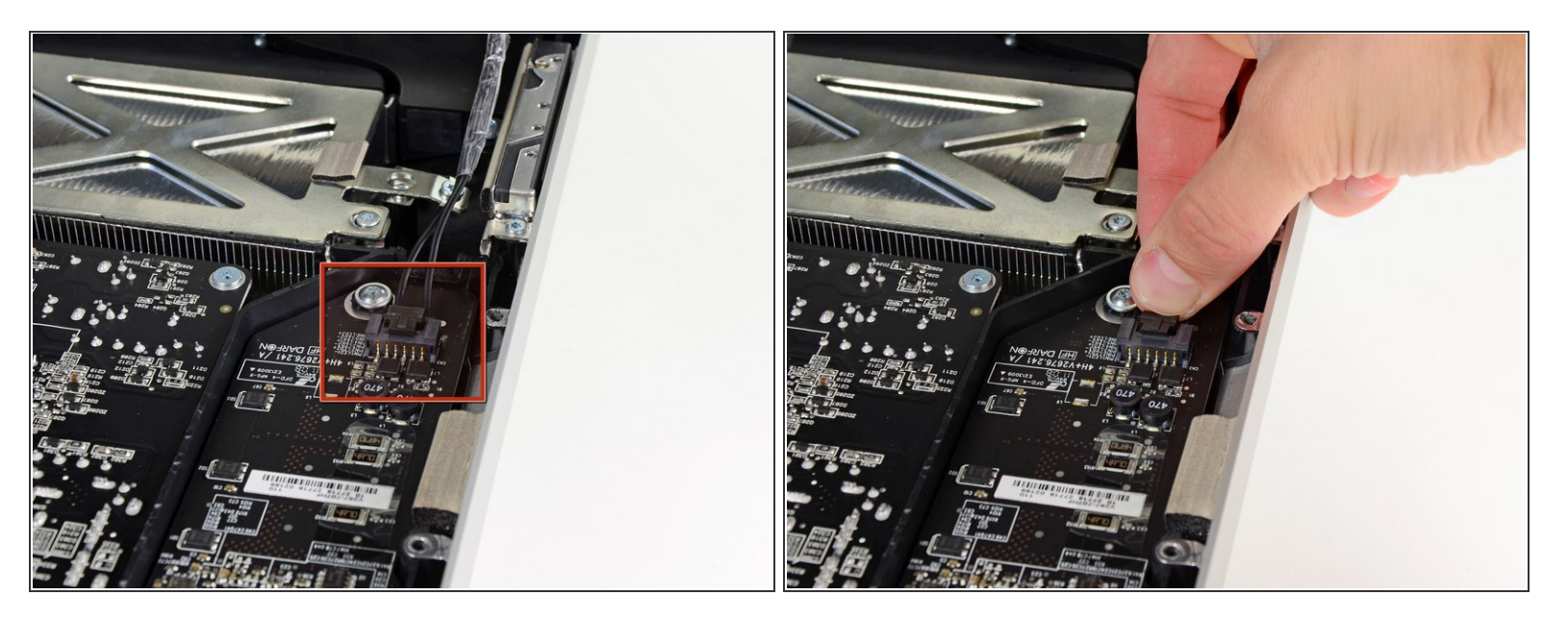

- **LEDドライバボードから、LEDバックライトの電源ケーブルの接続を外すため、ディスプレイを** アウターケースから回転させて取り出します。
- コネクタをソケットから引き離しながら(iMacの下端に向かって)ロック機構を押し下げ、LED バックライト電源ケーブルの接続を外します。

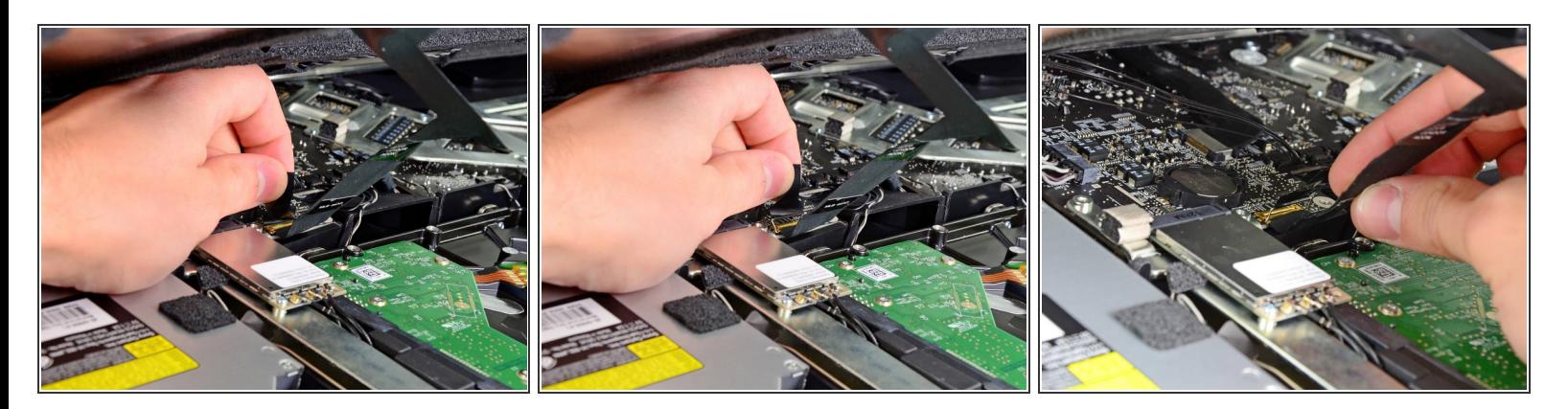

- ディスプレイデータケーブルのロックに固定されたプラスチックのプルタブを掴み、上向きに回 転させます。
- ディスプレイデータケーブルを、ロジックボード上のソケットからまっすぐ引き抜きます。
- ディスプレイデータケーブルを上向きに引き抜かないでください。このソケットは壊れやすいた めです。ケーブルをロジックボードの表面と並行に引っ張ります。

#### 手順 **8**

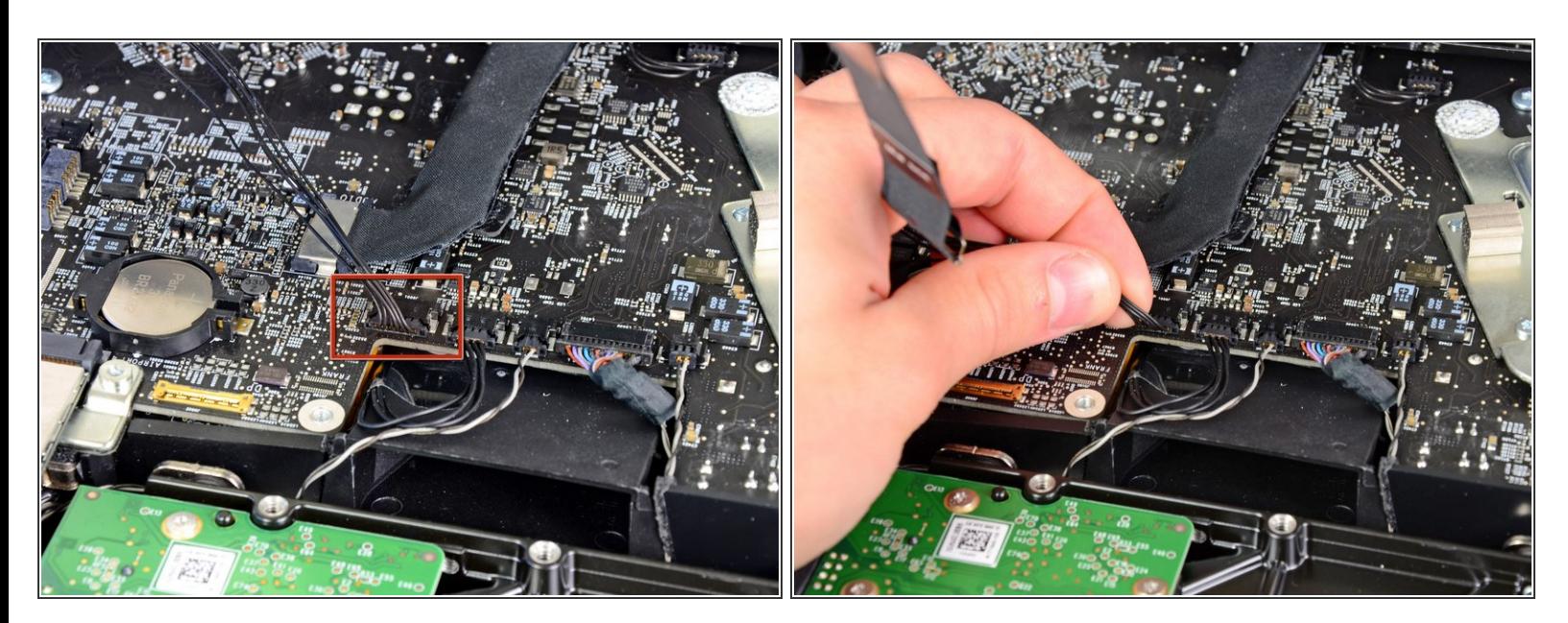

ロジックボード上のソケットからLCD温度センサーのケーブルコネクタの接続を外します。

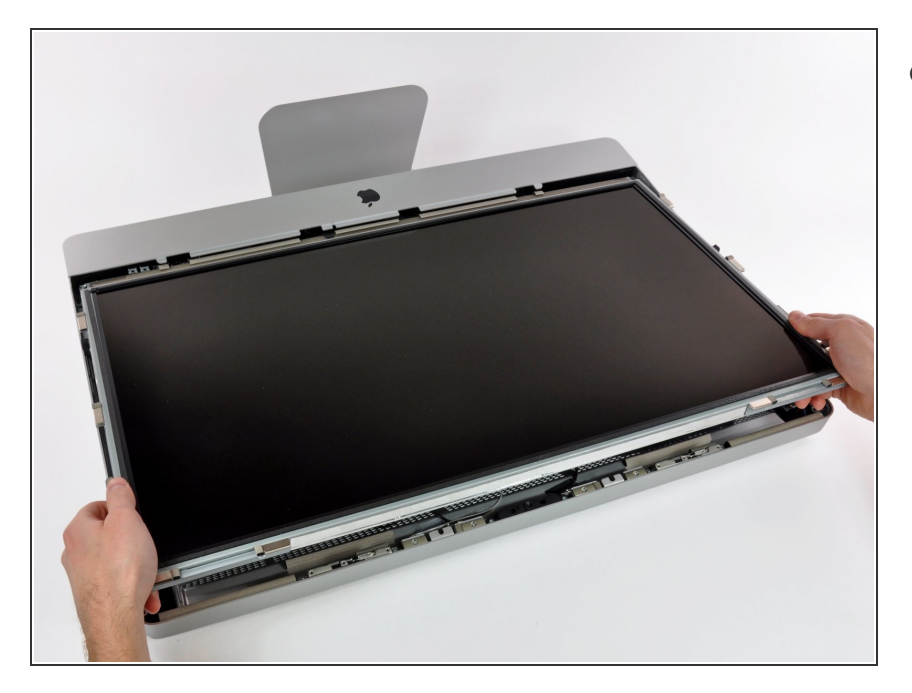

慎重にディスプレイをiMac上部端に 向けて引き抜き、アウターケースか ら持ち上げます。ケーブルが巻き込 まれないようご注意ください。  $\bullet$ 

## 手順 **10 — Bluetooth**ボード

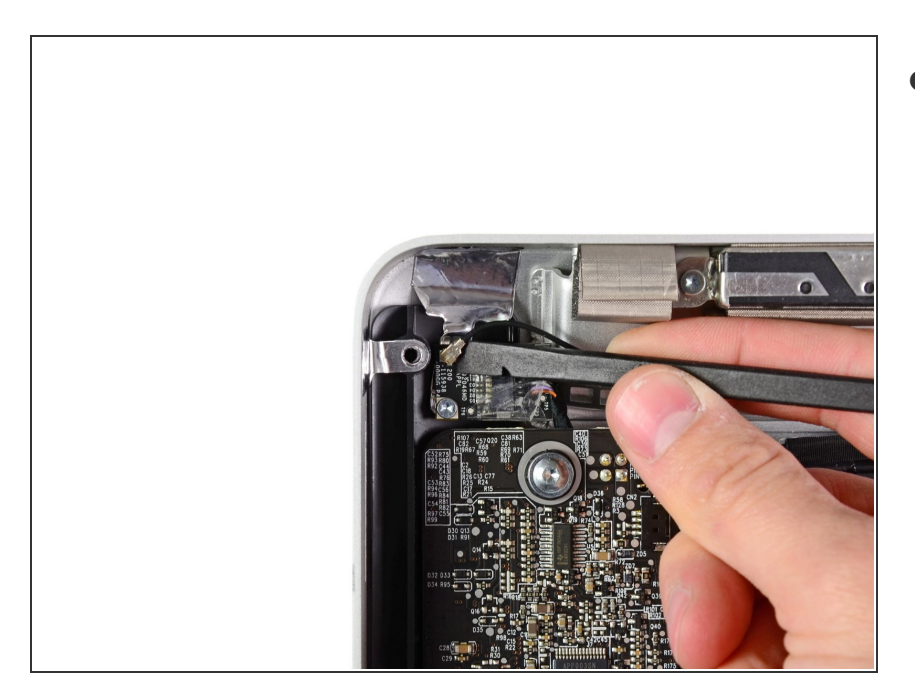

● スパッジャーの平面側先端を使っ て、Bluetoothボード上のソケットか らBluetoothアンテナケーブルコネク タを持ち上げます。

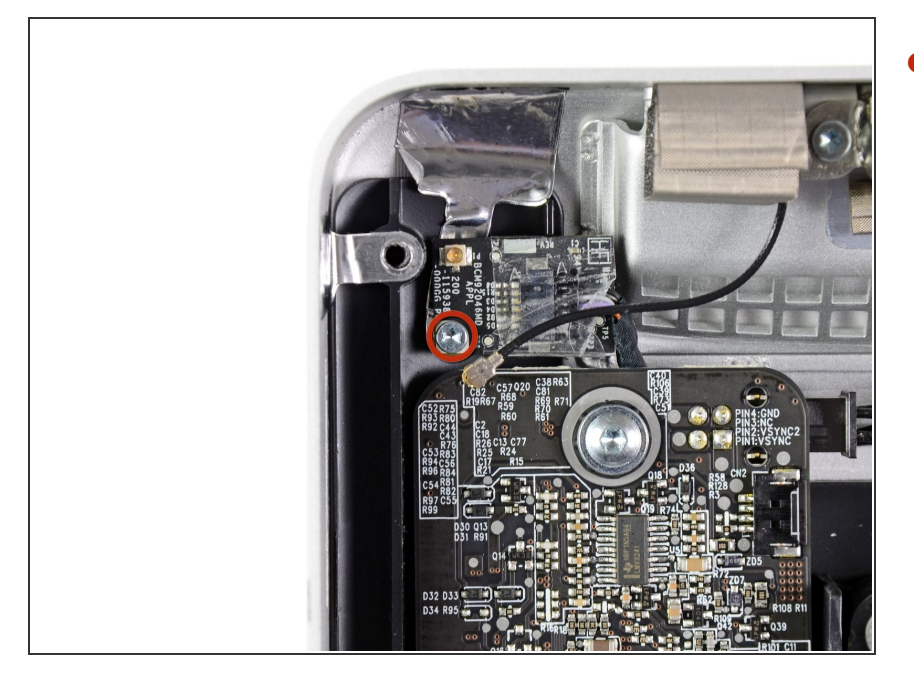

Bluetoothボードをアウターケースに 固定している6.6mm T8トルクスネ ジを1本外します。  $\bullet$ 

# 手順 **12**

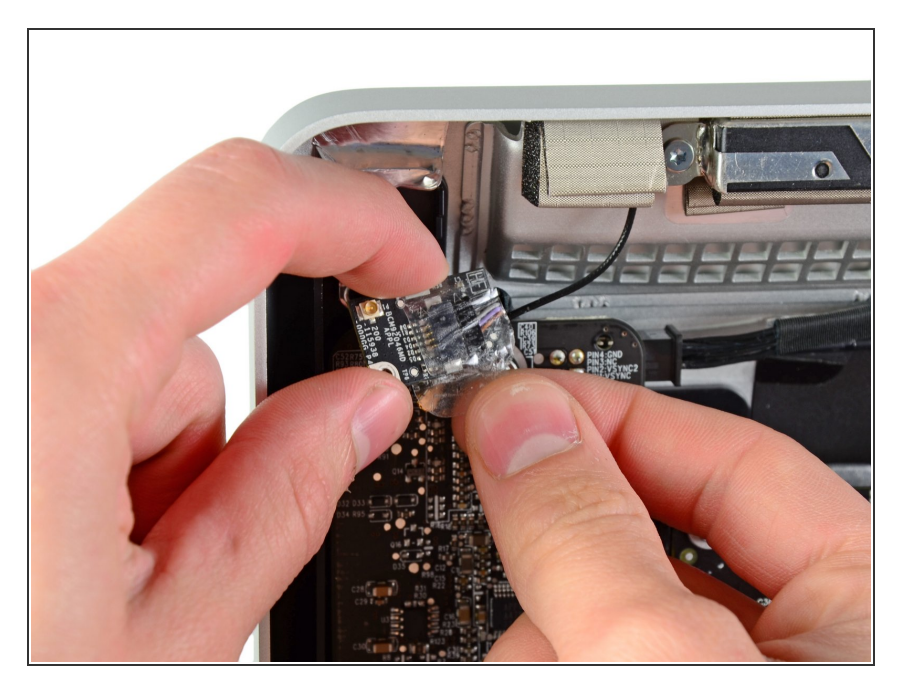

● Bluetoothボードを包み込んでいる テープを剥がします。

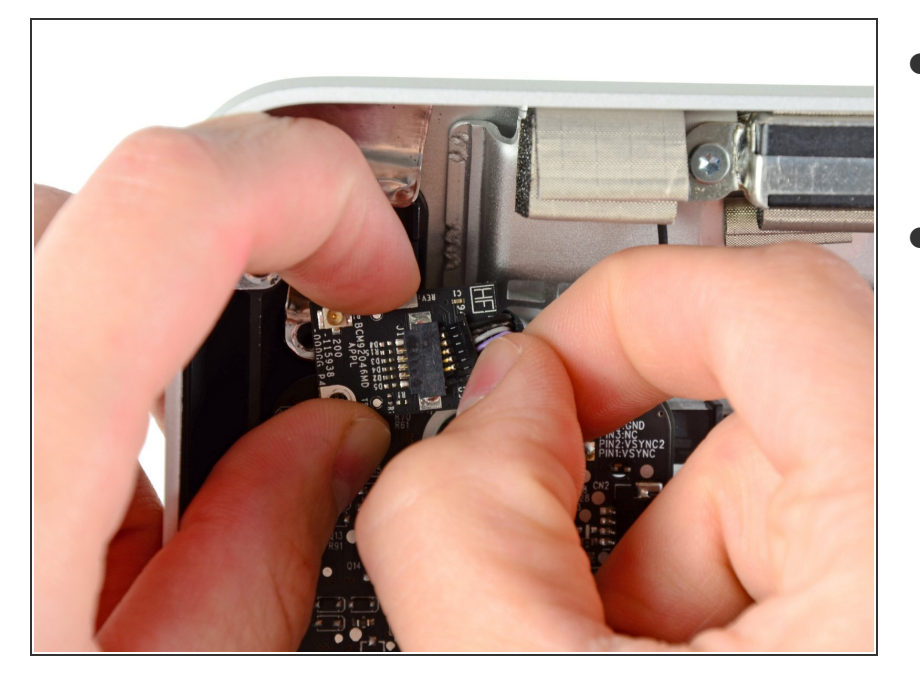

- Bluetoothボード上のソケットからコ  $\bullet$ ネクタを引き離し、Bluetoothケーブ ルの接続を外します。
- iMacからBluetoothボードを取り外 します。

デバイスを再度組み立てるには、この説明書の逆の順番で組み立ててください。

ã"ã®æ-‡æ> ã 2021-06-23 04:24:17 PM (MST)ã«ä1/2œæ^ã•ã,Œã¾ã--ãŸã€,